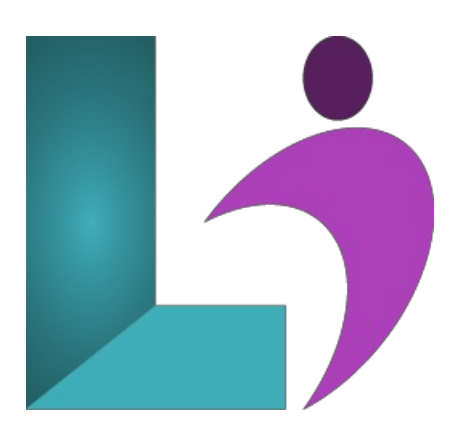

# **PowerPoint [Introduction](https://www.logicalimagination.com/microsoft-powerpoint/powerpoint-introduction)**

**Course #:** MPP-100 **Duration:** 1 day

#### **Prerequisites**

None.

## **Details**

This course covers the basic functions and features of PowerPoint. After an introduction to PowerPoint's window components, you will open and run a presentation and switch between views. You will create a basic presentation and add content, arrange, insert, and delete slides, and apply templates and design themes. Then, you will learn how to create and edit shapes, insert and modify WordArt objects and pictures, and work with tables, charts, and diagrams. Finally, you will learn how to proof a presentation, create speaker notes, and present and share presentations.

This course will help students prepare for the Microsoft Office Specialist exam for PowerPoint. For comprehensive certification training, students should complete the Basic and Advanced courses for PowerPoint.

## **Software Needed**

• Microsoft Office 2013 or higher (2013, 2016, 2019, or Office 365)

# **Outline**

Microsoft PowerPoint Introduction (2013, 2016, 2019, or Office 365)

- **Exploring PowerPoint**
	- Start Microsoft PowerPoint
	- Use Templates
	- o Work with PowerPoint Application and Presentation Windows
	- Adjust Magnification
	- Usethe Ribbon
	- Understand the Backstage Area
	- Understand Slides
	- Use Shortcut Menus
	- Open and Close Presentations
	- Exit PowerPoint
- **Creating a Presentation**
	- Apply Slide Layouts
		- Enter Textand Bulleted Text
		- Add and Edit Slides
		- Delete Textand Placeholders
		- Moveand Resize Placeholders
		- Savea Presentation
		- Rearrange Slides
- Delete Slides
- Duplicate Slides
- Reuse Slides
- Use Templatesand Themes
- Use Live Preview

## **Editing Slide Content**

- Format Text
- Select Text
- Modify Font, Font Size,and Text Color
- Use Format Painter
- Change Bullet Styles
- Use Numbered Lists
- Indent Paragraphs
- o Align Text
- ModifyLine Spacing
- Use Find and Replace
- Use Cut, Copy,and Paste
- Usethe Clipboard Pane
- **Working with Shapes**
	- UsingDrawingTools
	- Changing Shapes
	- Adding Fill, Outlines,and Effects to Shapes
	- CreatingDefault Shapes
	- Duplicating Shapes
	- Moving Shapes
	- Understanding Smart Guides
	- Resizing, Rotating,and Aligning Shapes
	- <sup>o</sup> Inserting and Formatting Text in Shapes
	- ChangingText Orientation
	- UsingColumns inText Boxes

## **Working withGraphics**

- Insertand Format WordArt
- Resizeand Rotate WordArt
- o Insert a Picture
- Adjusta Picture
- Correcta Picture
- Add Artistic Effects to a Picture
- Compress Pictures
- Changea Picture
- <sup>o</sup> Resize and Rotate a Picture
- Change StackingOrder ofObjects
- Group Objects

## **Tables, Charts, and SmartArt**

- o Insert Tables
- Format Tables
- ModifyTables
- Use Table Tools
- AlignText in a Cell
- FillCells
- o Insert Charts and Change Chart Types
- Format Charts
- <sup>o</sup> Add Chart Legends and Labels
- Insert SmartArt
- Add Textand Nodes to SmartArt
- Format SmartArt

#### **•** Presenting and Printing

- Use AutoCorrect
- Use SpellChecker
- Use Thesaurus
- Hideand Unhide Slides
- Create Speaker Notes
- Givea Presentation
- Use Presenter View
- Change Slide Size
- o Print a Presentation, Handouts, Speaker Notes, and Outlines